## 予約の申込み

予約の申込みの流れは以下のとおりです。

- 1 資料検索で検索する。
- 2 予約する資料を「予約かご」へ入れる。
- 3 「予約かご」の中から資料を選択し、予約する。

## 予約の申込み

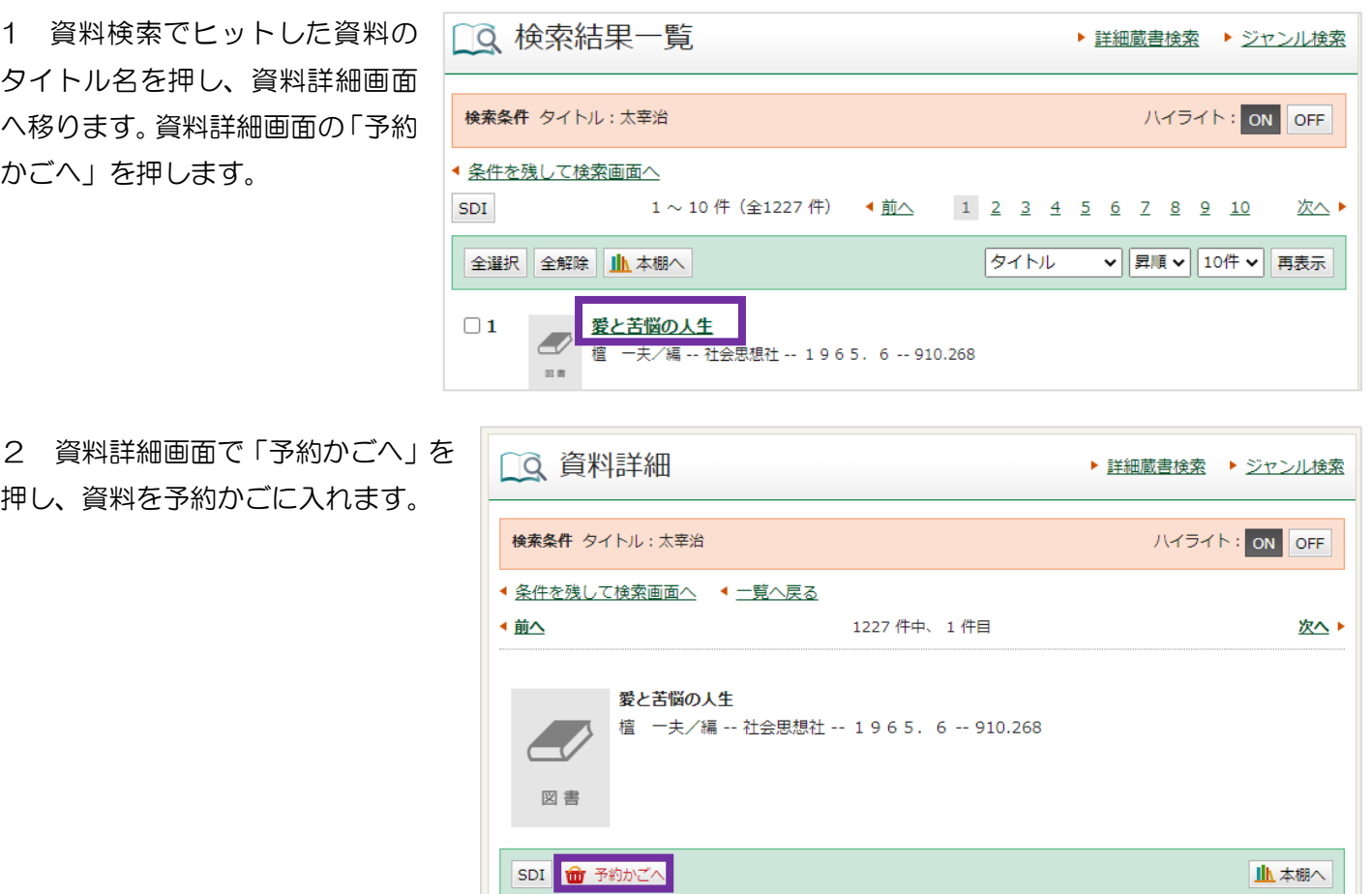

3 予約かごの画面で予約する資料を確認し、「通常予約」を押します。※予約を入れない資料は√を外します。

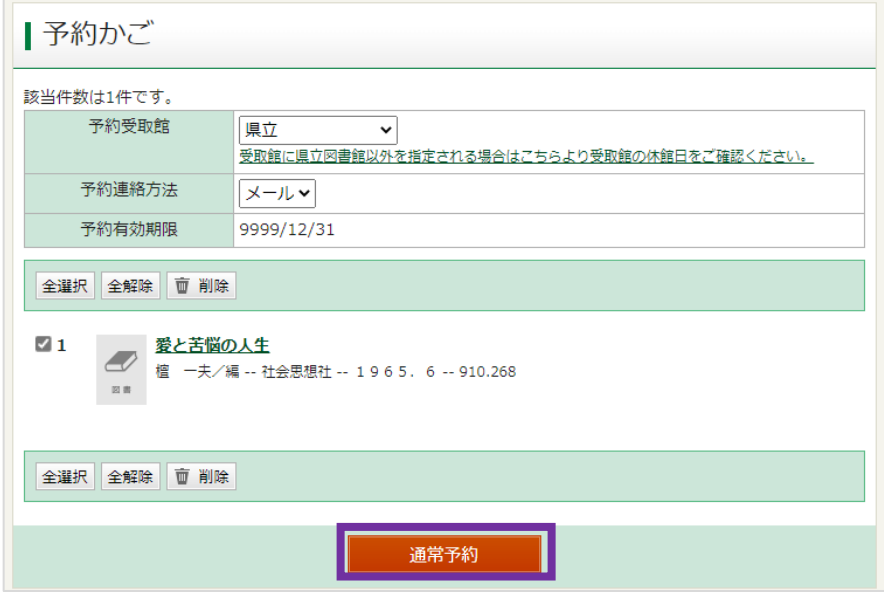